## **Problemy z pendrive w systemie Windows**

Czasami przy korzystaniu z napędów pendrive pojawia się problem, że system ich nie rozpoznaje i nie potrafi zamontować jako napędu dyskowego. Próby partycjonowania przez "Za**rządzanie dyskami"** nie działa i zwraca wynik: *"menedżer dysków wirtualnych nie można odnaleźć określonego pliku"*. Wtedy do usunięcia tego problemu można posłużyć się poniższą instrukcją:

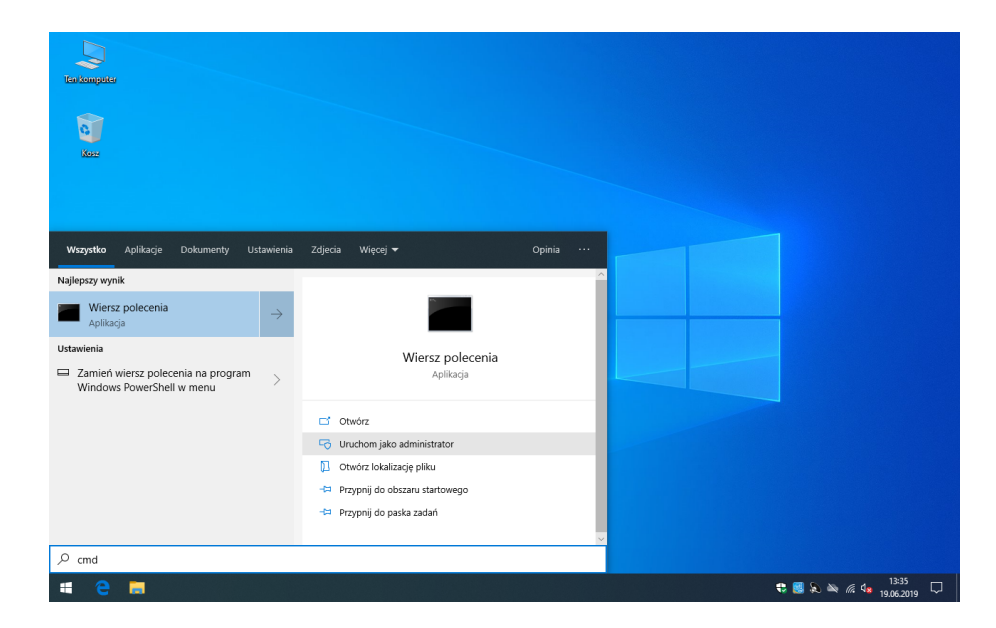

• Uruchamiamy wiersz poleceń "**cmd**" jako *Administrator*:

• W oknie wpisujemy polecenie:

## diskpart

i wciskamy klawisz *"enter"* (każde następne polecenie także zatwierdzamy klawiszem *"enter"*):

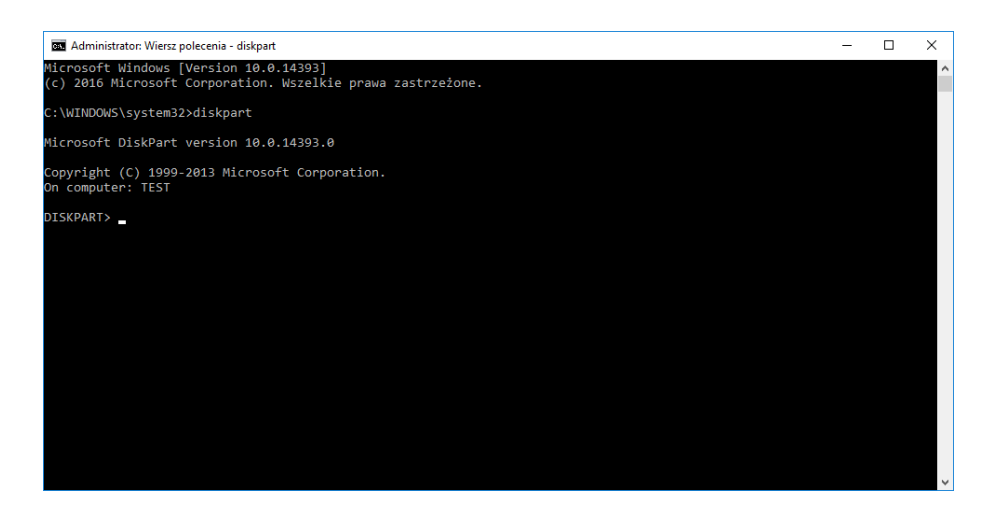

• Wyświetlamy podłączone dyski, by określić który numer ma nasz pendrive, wpisując polecenie:

list disk

## (w naszym przykładzie jest to dysk nr 2):

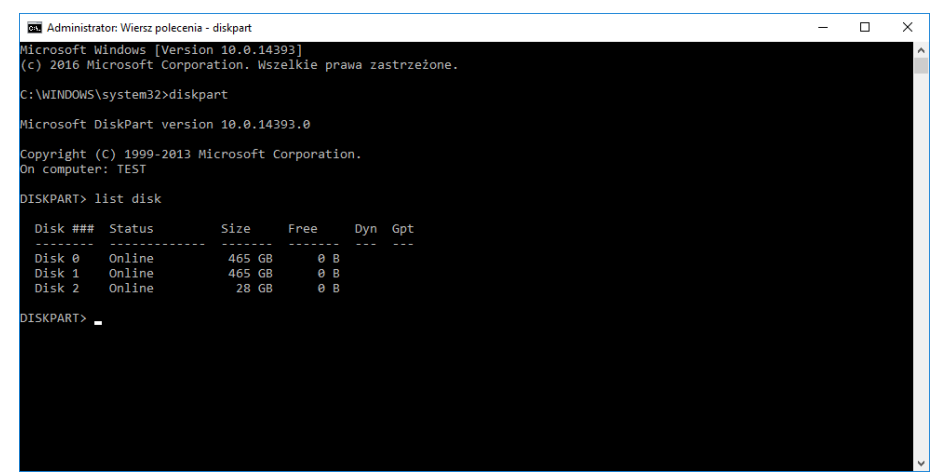

• Wybieramy jako aktywny dysk nasz pendrive, wpisując polecenie:

select disk 2

("2" jest numerem dysku):

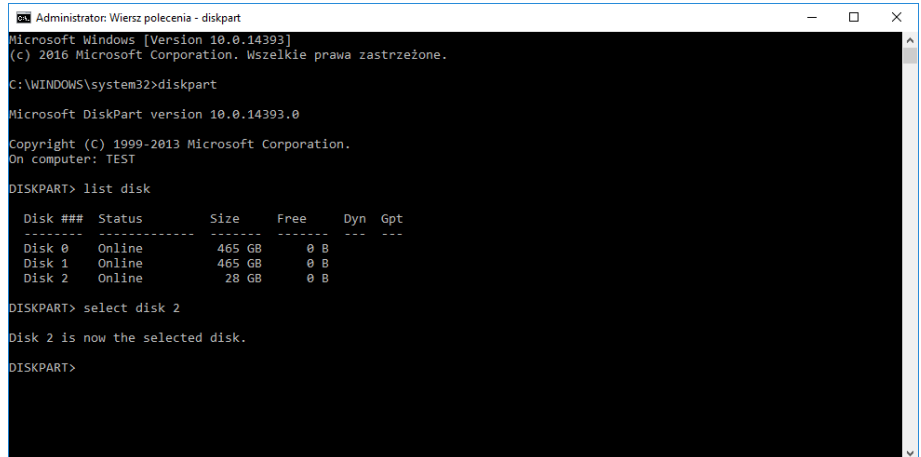

• Następnie po kolei wykonujemy polecenia:

clean create partition primary select partition 1 format quick fs=fat32 assign exit

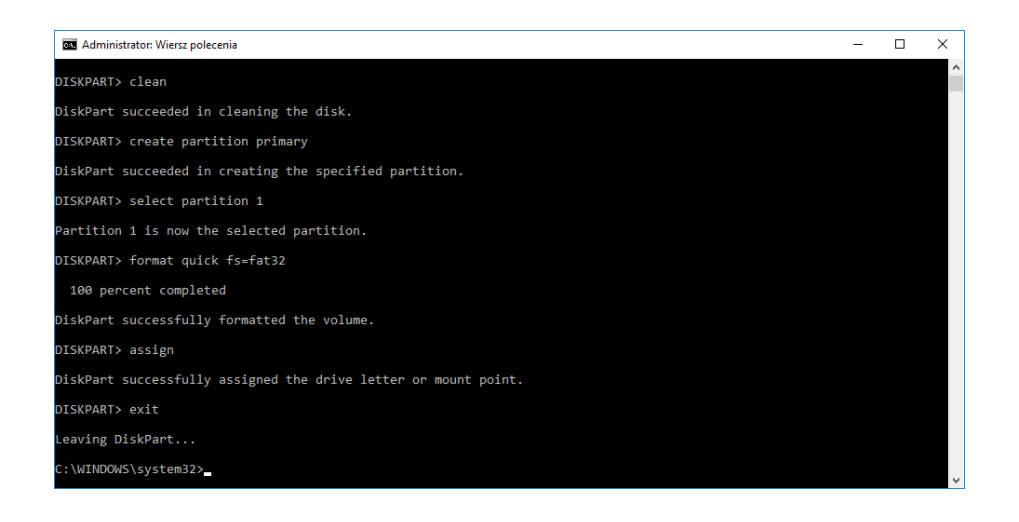

Po wykonaniu powyższej instrukcji pendrive powinien być poprawnie rozpoznawany i montowany przez system.